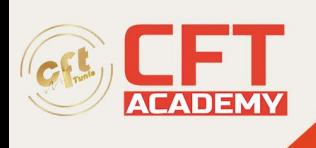

# **Toon Boom Harmony Essentials Associate**

## **Objectifs**

A l'issue de cette formation, les stagiaires seront capables d'utiliser les outils et les méthodes de travail pour créer et animer des pantins avec ToonBoom Harmony premium.

## **Prérequis**

- Parfaite maîtrise de l'outil informatique et de l'environnement Windows. Culture audiovisuelle, arts graphiques liés à l'animation 2D-3D.
- Maitrise des techniques d'animation traditionnelle.

## **Programme**

#### **Présentation générale du logiciel**

- Historique de son utilisation en production
- L'évolution de ses outils
- Overview de toutes ses possibilités, du design à la post-production
- Différences entre Flash et Harmony
- L'écran d'accueil
- Créer et ouvrir une scène
- Sauvegarder une scène
- Éditer la longueur d'une scène et ses préférences
- Les calques drawing : explication, ajout, création
- Les commandes basiques
- La node view et ses modules de bases

### **Présentation de l'interface du logiciel**

- Les différents menus (file, edit, drawing, etc)
- Les différents panneaux/vues (timeline, tools properties, caméra, drawing, xsheet, library, etc)
- l'espace de travail (workspace) / Personnalisation de l'espace de travail
- La barre d'outils / Personnalisation de la barre d'outils
- Les différents outils (pencil, brush, select tool, paint tool, ..)
- Personnaliser ses préférences et ses raccourcis

## **Le Control Center**

- Se connecter au web control center
- L'interface du control center
- Données centralisées
- Gérer les environnements, les jobs et les scènes
- Administration des utilisateurs
- Types d'utilisateurs et restriction
- Charger et exporter les scènes

formation@cfttunis.com.tn

https://www.cfttunis.com

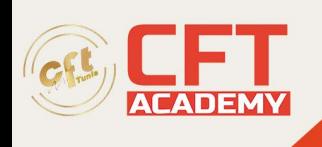

• La render queue et les modules d'exports

#### **Dessiner sous Harmony, le design**

- La drawing view
- Dessiner en vectoriel, le pencil, le brush
- Dessiner en bitmap
- Éditer ses outils
- Excercices encadrés, dessin d'un personnage

#### **Ink & paint**

- Importer une image, les différents types d'imports
- Les calques line art et color art
- nettoyer ses dessins
- vectoriser ses dessins
- Peindre (palettes de couleurs, outils de peinture)
- Exercices encadrés, importation, nettoyage et vectorisation puis colorisation d'une suite de dessins

### **Animation tradigitale**

- La Camera view
- Set up d'une scène tradigitale
- La timeline view pour l'animation tardigitale
- Créer des nouveaux dessins, les dupliquer
- Marquer ses dessins (poses clés, breakdowns, inbetweens)
- L'onion skin

#### **Animation tradigitale – suite**

- L'étape du rough
- L'étape du clean
- Flipper son animation
- Le morphing
- Exercices encadrés, animer une scène du rough au clean avec clés, breakdown et inbetween

#### **Le rigging de personnage**

- La node view pour le rigging
- Découper son personnage
- Organiser ses claques
- Ajout de peg à chaque élément, le master peg
- Les points de pivot
- La hiérarchie dans la node view, et dans la timeline

#### **Le rigging de personnage – suite**

• Ajout de patchs sur les articulations

formation@cfttunis.com.tn

## https://www.cfttunis.com

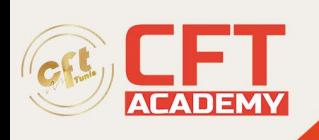

- Ajout de déformations
- Préparation des bouches
- La master template
- Créer des templates de posings
- Exercices encadrés, préparation d'un rigging de personnage complet du découpage à la template

#### **Animation Cut-out**

- Set up d'une scène cut out
- Créer des clés sur les pegs
- Motion et stop motion keyframe
- Accélération et décélération

#### **Animation Cut-out – suite**

- L'outil trajectoire
- Parents et enfants dans une hiérarchie
- l'outil de lipsynch automatique
- Exercices encadrés, animation d'un personnage Cut-Out,

#### **Compositing**

- Importation de contenu (images Bitmap, fichiers psd avec calques distincts et d'images vecteurs)
- Importation de fichiers SWF, AI et PDF dans la bibliothèque
- Importer et jouer du son
- Les outils de transformation
- Translation Rotation Mise à l'échelle Inclinaison et Flipping
- Outils de translation de rotation

#### **Compositing – suite**

- Mouvement de caméra et de calques (Ajouter, sélectionner)
- Les pegs
- Les images clé (Ajout Suppression)
- Les paramètres de calques
- Les points de contrôle
- Quake et Quadmap
- Affichage des fonctions
- Définition de la vélocité sur plusieurs paramètres
- Barres d'outils des coordonnées et des points de contrôle
- Vue Coordonnées et Contrôles
- Tension, biais et continuité

#### **Compositing – suite**

- La node view pour le compositing
- Les effets spéciaux, les différents modules d'effets
- Mode de rendu de l'affichage de la caméra

formation@cfttunis.com.tn

## https://www.cfttunis.com

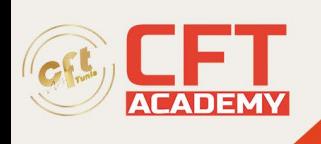

- Effet de base
- **Brouiller**
- **Transparence**
- Masque
- Glow
- Ombres et lumière
- Combinaisons de noeuds
- Prévisualisation d'effets en mode Rendu
- Effets de reproduction

## **La 3D dans Toonboom Harmony**

- Importer des objets 3D
- Animer des objets 3D
- Utilisation de la vue perspective
- Rendu des objets 3D
- Réalisation d'une scène simple du Set-Up au compositing
- Tour de table et conclusion